## 2 Finish Windows setup

Udfør Windows Installation | Suorita Windows-asennus loppuun Fullfør oppsett av Windows | Slutför Windows-inställningen

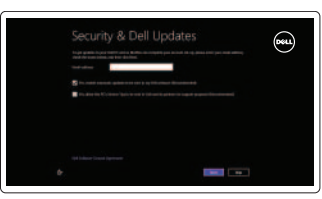

## 3 Explore resources

Udforsk ressourcer | Tutustu resursseihin Utforske ressursene | Utforska resurser

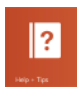

## Shortcut keys

Genvejstaster | Pikavalintanäppäimet Snarveistaster | Kortkommandon

## Disable/enable touchpad  $F^3$

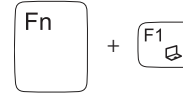

Fn l

F<sub>n</sub>

#### Switch to external display

Formindsk lysstyrke | Vähennä kirkkautta Demp lysstyrken | Minska liusstyrkan

Skift til ekstern skærm | Siirry ulkoiseen näyttöön Bytt til ekstern visning | Växla till extern bildskärm

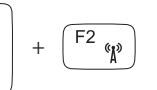

#### Turn off/on wireless

Slå trådløst fra/til | Kytke langaton yhteys pois/päälle Slå av/på trådløs tilkobling | Slå av/på trådlösa nätverk

+

#### Deaktiver/aktivér pegefelt

Poista kosketuslevy käytöstä/ota se käyttöön

Deaktiver/Aktiver styringsplaten | Inaktivara/aktivera pekskiva

#### Decrease brightness

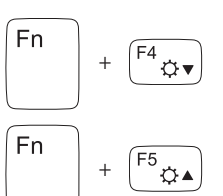

Fn

<sup>Fn</sup>

 $Fn$ 

Fn

∫Fn

 $\sqrt{F8}$ 

 $\sqrt{F^9}$   $\times$ /II

 $F11$ 

#### Increase brightness

Forøg lysstyrke | Lisää kirkkautta Øk lysstyrken | Öka ljusstyrkan

#### Play previous track/chapter

Hjælp og tips | Ohje ja vinkkejä Hjelp og støtte | Hjälp och tips

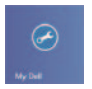

Afspil forrige nummer/kapitel | Toista edellinen raita tai luku Spill forrige spor/kapittel | Spela upp föregående spår/kapitel

#### Play/Pause

Afspil/Afbryd midlertidigt | Toista/tauko Spill/pause | Spela upp/pausa

+

## Play next track/chapter

Afspil næste nummer/kapitel | Toista seuraava raita tai luku Spill neste spor/kapittel | Spela upp nästa spår/kapitel

+

#### Decrease volume

Formindsk lydstyrke | Vähennä äänenvoimakkuutta Reduser lyden | Minska volymen

+

#### Increase volume

Forøg lydstyrke | Lisää äänenvoimakkuutta Øk lyden | Öka volymen

#### Mute audio

 $\mathbb{Z}$ 

## Slå lyd fra | Mykistä ääni

Demp lyden | Stäng av ljud

## Connect the power adapter and 1 turn on your computer

Tilslut strømadapteren og tænd computeren Kytke verkkolaite ja käynnistä taulutietokone Koble til strømforsyningen og slå på datamaskinen Anslut nätadaptern och slå på datorn

 $\triangle$ 

 $\begin{picture}(22,20) \put(0,0){\vector(0,1){10}} \put(15,0){\vector(0,1){10}} \put(15,0){\vector(0,1){10}} \put(15,0){\vector(0,1){10}} \put(15,0){\vector(0,1){10}} \put(15,0){\vector(0,1){10}} \put(15,0){\vector(0,1){10}} \put(15,0){\vector(0,1){10}} \put(15,0){\vector(0,1){10}} \put(15,0){\vector(0,1){10}} \put(15,0){\vector(0,1){10}} \put(15,0){\vector(0$ 

Hurtig startguide Pikaopas Hurtigstart

#### Help and Tips

#### My Dell Min Dell | Dell-tietokoneeni Min Dell | Min Dell

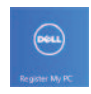

#### Register your computer

Registrer computeren | Rekisteröi tietokone Registrer datamaskinen din | Registrera din dator

#### Enable security and updates

Aktivér sikkerhed og opdateringer ota suojaus ja päivitykset käyttöön Aktiver sikkerhet og oppdateringer Aktivera säkerhet och uppdateringar

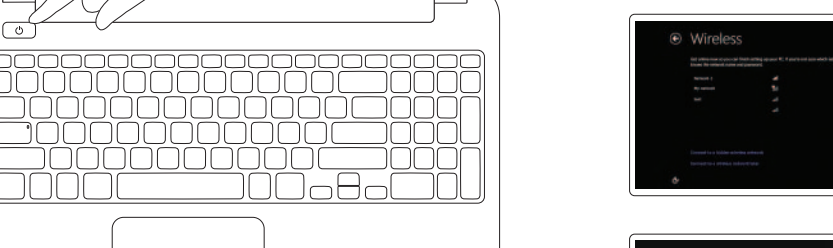

#### Sign in to your Microsoft account or create a local account

Log på din Microsoft-konto eller opret en lokal konto

Kirjaudu Microsoft-tilillesi tai luo uusi tili

Logg inn på Microsoft-kontoen din eller opprett en lokal konto

Logga in till ditt Microsoft-konto eller skapa ett lokalt konto

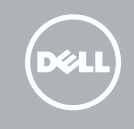

#### Connect to your network

opret forbindelse til netværket Muodosta verkkoyhteys Koble deg til nettverket ditt Anslut till ditt nätverk

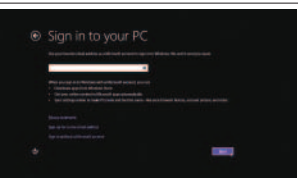

# INSPIRON 15/15R/M531R

## Quick Start Guide

Features

Funkce | ominaisuudet | Funksjoner | Funktioner

- 13. Statuslampe for batteri
- 14. Statuslampe for trådløs
- 15. Styreplate
- 16. Mediekortleser
- 17. USB 2.0-port
- 18. Optisk disk
- 19. Spor for sikkerhetskabel
- 20. Forskriftsetikett
- 21. Servicemerke

- 13. Batteristatuslampa
- 14. Statuslampa för trådlösa nätverk
- 15. Pekskiva
- 16. Mediakortläsare
- 17. USB 2.0-port
- 18. Optisk enhet
- 19. Plats för kabellås
- 20. Regleringsetikett
- 21. Servicenummeretikett
- 1. Camera-status light
- 2. Camera
- 1. Kamerastatuslampa
- 2. Kamera
- 3. Digital mikrofon
- 4. Strömbrytare
- 5. Nätadapterport
- 6. HDMI-port
- 7. Nätverksport
- 8. USB 3.0-portar (2)
- 9. USB 2.0-port
- 10. Hörlursport
- 11. Strömstatuslampa
- 12. Aktivitetslampa för hårddisk
- 1. Statusindikator for kamera
- 2. Kamera
- 3. Digital mikrofon
- 4. Tænd/sluk-knap
- 5. Strømadapterport
- 6. HDMI-port
- 7. Netværksport
- 8. USB 3.0-porte (2)
- 9. USB 2.0-port
- 10. Headset-port
- 11. Indikator for strømstatus
- 12. Indikator for harddiskaktivitet

2013-09 Printed in China.

- 13. Batteristatusindikator
- 14. Statusindikator for trådløst
- 15. Pegefelt
- 16. Mediekortlæser
- 17. USB 2.0-port
- 18. Optisk drev
- 19. Sikkerhedskablets åbning
- 20. Lovgivningsmæssig etiket
- 21. Servicekodeetiket
- 1. Statuslys for kamera
- 2. Kamera
- 3. Digital mikrofon
- 4. Strømknapp
- 5. Strømkontakt
- 6. HDMI-port
- 7. Nettverksport
- 8. USB 3.0-kontakter (2)
- 9. USB 2.0-port
- 10. Hodetelefonport
- 11. Statuslampe for strøm
- 12. Aktivitetslampe for harddisk

- 1. Kameran tilan merkkivalo
- 2. kamera
- 3. Digitaalinen mikrofoni
- 4. Virtapainike
- 5. Verkkolaitteen liitäntä
- 6. HDMI-portti
- 7. Verkkoportti
- 8. USB 3.0 -portit (2)
- 9. USB 2.0 -portti
- 10. Kuulokeliitäntä
- 11. Virran merkkivalo
- 12. Kiintolevyn toiminnan valo
- 13. Akun tilavalo
- 14. Langattoman yhteyden tilavalo
- 15. Kosketuslevy
- 16. Muistikortin lukija
- 17. USB 2.0 -portti
- 18. Optinen asema
- 19. Suojakaapelin paikka
- 20. Säädöstenmukaisuustarra
- 21. Huoltomerkkitarra

#### Product support and manuals

Produktsupport og manualer Tuotetuki ja käyttöoppaat Produktstøtte og håndbøker Produktsupport och handböcker

#### dell.com/support dell.com/support/manuals dell.com/windows8

#### Contact Dell

Kontakt Dell | Dellin yhteystiedot Kontakt Dell | Kontakta Dell

#### Regulatory and safety

Lovgivningsmæssigt og sikkerhed Säädöstenmukaisuus ja turvallisuus Lovpålagte forhold og sikkerhet Reglering och säkerhet

#### Regulatory model and type

Regulatorisk model og type Säädösten mukainen malli ja tyyppi Lovregulerende modell og type Regleringsmodell och -typ

P28F

P28F001/ P28F002

#### Computer model

Computermodel | Tietokoneen malli Datamaskinmodell | Datormodell

M531R-5535

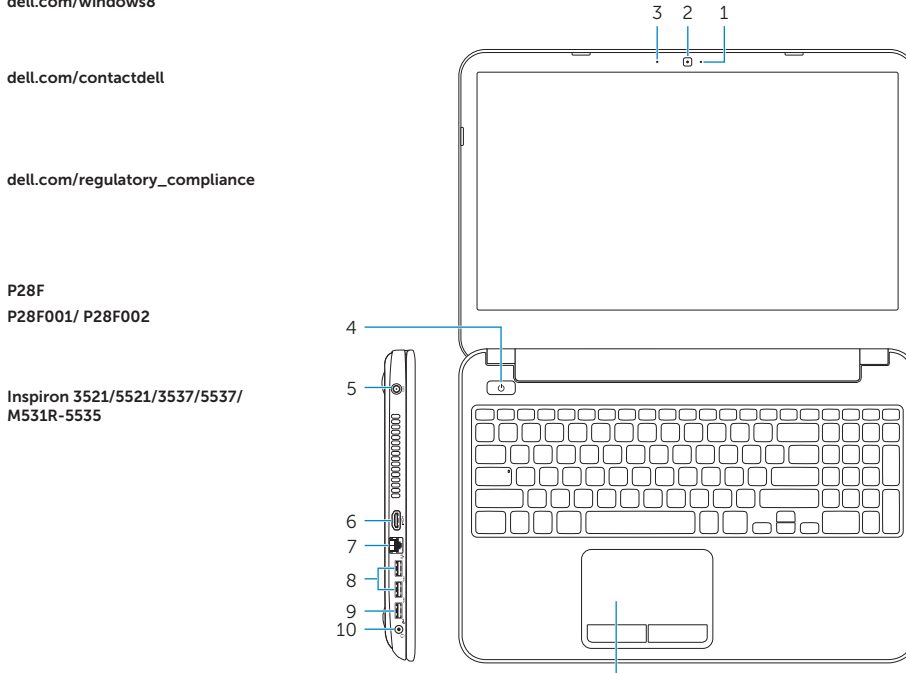

17

19

18

- 3. Digital microphone
- 4. Power button
- 5. Power -adapter port
- 6. HDMI port
- 7. Network port
- 8. USB 3.0 ports (2)
- 9. USB 2.0 port
- 10. Headset port
- 11. Power-status light
- 12. Hard-drive activity light
- 13. Battery-status light
- 14. Wireless-status light
- 15. Touchpad
- 16. Media-card reader
- 17. USB 2.0 port
- 18. Optical drive
- 19. Security-cable slot
- 20. Regulatory label
- 21. Service Tag label

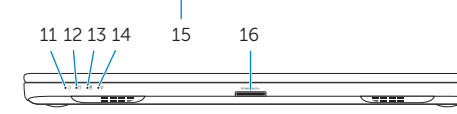

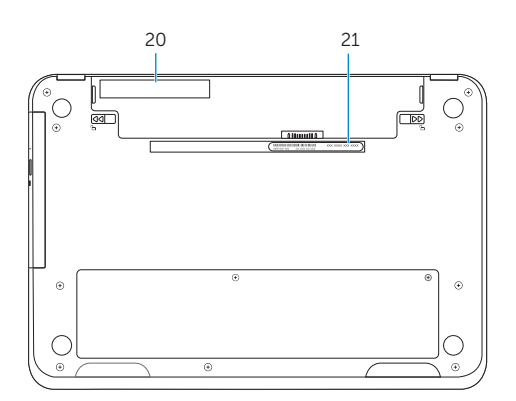

© 2013 Dell Inc. © 2013 Microsoft Corporation.

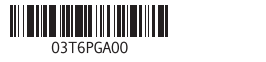